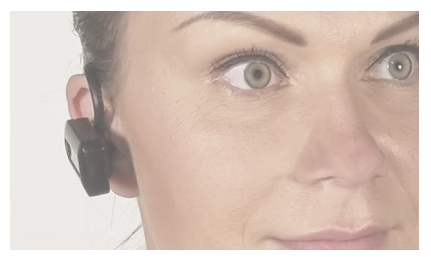

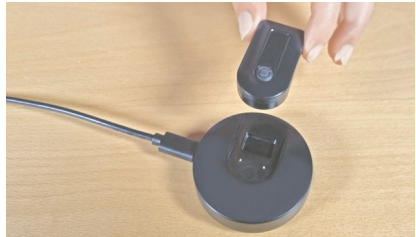

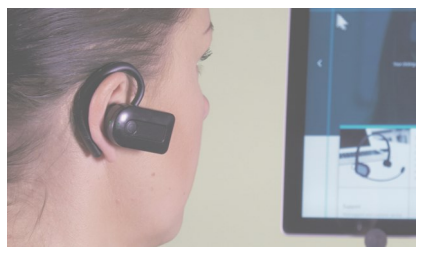

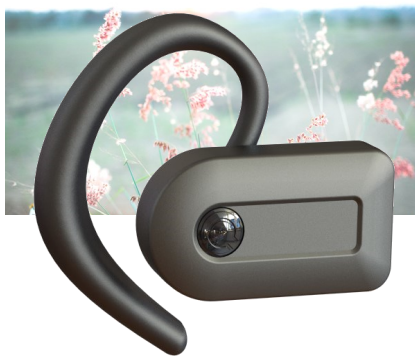

### MANUALE UTENTE Italiano

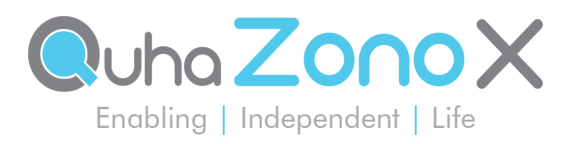

# Manuale utente Quha Zono X

#### **Indice**

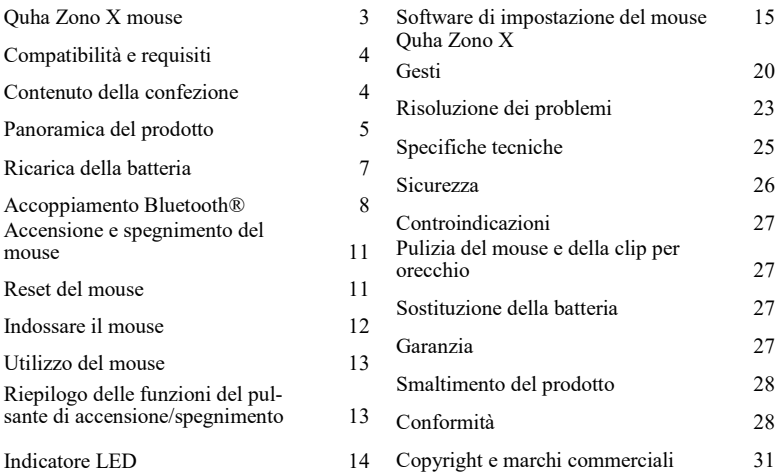

Manuale utente Quha Zono X versione 1.5, 2024-02-20. Questo manuale utente si riferisce al mouse Quha Zono X versione 1.3 e successive.

Limitazione di responsabilità: non tutte le caratteristiche descritte in questo manuale sono necessariamente incluse in tutte le versioni del mouse Quha Zono X.

# Mouse Quha Zono X

Benvenuto/a al mouse Quha Zono X. Questo manuale è una guida alle funzionalità e alle caratteristiche del dispositivo. Leggere attentamente queste istruzioni prima di iniziare a utilizzare il mouse Quha Zono X.

Il mouse per computer Quha Zono X è progettato per essere utilizzato per il controllo di computer nell'ambito della comunicazione aumentativa e alternativa (AAC) e/o per finalità di accesso al computer, come dispositivo di input alternativo al mouse destinato alle persone diversamente abili che incontrano difficoltà nell'accesso a un computer a seguito di incidenti, disabilità o patologie.

Quha Zono X è un mouse Bluetooth*®* che utilizza la rilevazione dei movimenti. L'utente può effettuare tutte le funzioni di un mouse normale, senza le mani. L'utente indossa il mouse utilizzando una delle clip incluse e muove il puntatore del mouse con semplici movimenti della testa. Quha Zono X può essere utilizzato in qualsiasi posizione.

Caratteristiche principali

- Connettività Bluetooth*®*
- Accuratezza al singolo pixel
- Leggero, utilizzabile con facilità per varie ore
- Accessori comodi e confortevoli per indossare il dispositivo
- Software di impostazione per Windows di facile uso
- Può essere installato su quattro dispositivi
- Ricarica semplice con base di ricarica magnetica
- Uso alternativo di più dispositivi

# Compatibilità e requisiti

Quha Zono X è compatibile con i computer e i dispositivi mobili che supportano la tecnologia wireless Bluetooth*®* Low Energy. Assicurarsi che il proprio dispositivo abbia il Bluetooth*®* attivato.

Il mouse richiede un software dwell separato, o un pulsante per i click del mouse e i trascinamenti (selezioni). Il software Quha Dwell per fare clic è incluso. Può essere utilizzato qualsiasi software dwell e molti dispositivi hanno una funzionalità dwell integrata nelle impostazioni di accessibilità del sistema operativo. NOTA! Il dispositivo del mouse in sé non è dotato di una funzione di selezione dwell.

### Contenuto della confezione

Nella confezione si trovano i seguenti elementi:

- Mouse Quha Zono X
- Base di ricarica magnetica
- Cavo di ricarica USB-C
- Clip per orecchio e inserti auricolari sostituibili
- Clip per occhiali
- Licenza per software Quha Dwell e guida rapida
- Manuale utente e istruzioni per il download
- Garanzia

# Panoramica del prodotto

### Quha Zono X mouse:

- 1. Interruttore on/off
- 2. Indicatore LED
- 3. Contatti per la ricarica e il pulsante esterno
- 4. Magneti per il collegamento del mouse alla clip per orecchio e alla porta di ricarica
- 5. Numero di serie

### Clip per orecchio:

- 6. Archetto auricolare
- 7. Supporto magnetico per il mouse Quha Zono X
- 8. Supporto per inserto auricolare e inserto auricolare sostituibile

### Clip per occhiali:

Clip per collegare il mouse Quha Zono X agli occhiali. Vedere p. 12.

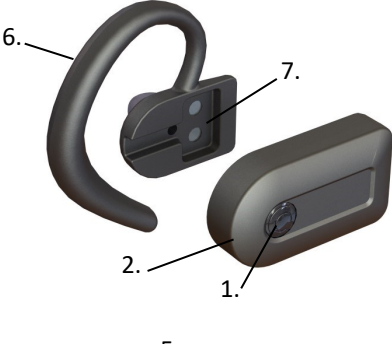

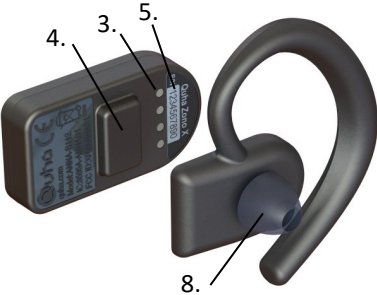

# Base di ricarica magnetica:

- 1. Alloggiamento per la ricarica del mouse Quha Zono X
- 2. Porta USB-C per il cavo di ricarica
- 3. Contatti di ricarica

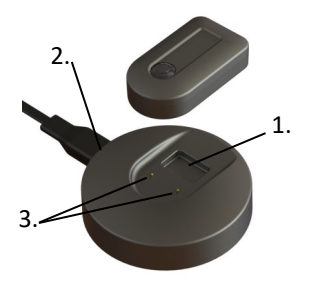

#### Cicalino

Il mouse è dotato di un cicalino che emette suoni di notifica, che forniscono assistenza durante l'uso del dispositivo:

- Suono on/off: sequenza ascendente/discendente
- Allarme di esaurimento batteria: 1 bip ogni 1 minuto
- Quando il mouse si collega al caricabatterie: 1 bip
- Quando il mouse entra nella modalità di accoppiamento (vedere p. 8): 1 bip
- Quando il mouse entra nella modalità di reset (vedere p. 11): 3 bip
- Notifiche che aiutano a effettuare gesti (vedere p. 20)
- Passaggio a vari dispositivi: 2 bip brevi

Il cicalino viene attivato come impostazione predefinita. È possibile disattivarlo nel software di impostazione Quha Zono X (vedere p. 15). Raccomandiamo di mantenere il cicalino attivo mentre si impara a utilizzare il mouse per la prima volta.

### Ricarica della batteria

Il mouse Quha Zono X ha una batteria ricaricabile, che deve essere caricata prima di effettuare il primo utilizzo. Ricarica della batteria

- 1. Collegare la base di carica alla porta USB di un computer o a un caricabatterie USB separato, utilizzando il cavo USB-C in dotazione. Utilizzare esclusivamente un caricabatterie omologato.
- 2. Posizionare il mouse nell'alloggiamento sulla base di ricarica magnetica. Il mouse scatterà automaticamente nella posizione corretta e la carica inizierà immediatamente tramite contatto. Un LED verde lampeggiante indica che la ricarica della batteria è in corso.

Sono necessarie circa 2 ore per la ricarica completa di una batteria scarica. L'indicatore LED emette una luce verde fissa quando la batteria è completamente carica. Il mouse si spegne automaticamente quando viene sollevato dalla base di ricarica.

È possibile utilizzare il mouse fino a 18 ore con una singola carica. È possibile lasciare il mouse nel caricabatterie durante la notte. Quando il livello di carica della batteria scende durante l'utilizzo, il LED inizierà a lampeggiare con luce rossa e il cicalino inizierà a emettere un allarme di esaurimento batteria (1 bip ogni 1 minuto).

Se il mouse è stato collegato a un computer, è possibile controllare la percentuale di carica della batteria nelle impostazioni Bluetooth*®* del computer. Seguire le istruzioni del proprio computer.

NOTA! Se il mouse si spegne a causa del basso livello di carica della batteria, non si riattiverà fino a quando verrà collegato al caricabatterie.

# Accoppiamento Bluetooth*®*

Il mouse Quha Zono X si collega a computer e dispositivi mobili tramite Bluetooth*®* . Per iniziare a usare il mouse, innanzitutto è necessario effettuare l'accoppiamento con il proprio dispositivo. È possibile collegare il mouse a un massimo di quattro dispositivi e passare dall'uno all'altro.

 $^{\circ}$ 

### Per effettuare l'accoppiamento con il primo dispositivo

- 1. Aprire le impostazioni Bluetooth del proprio dispositivo e attivare il Bluetooth. Mantenere aperta la finestra/schermata con le impostazioni Bluetooth. Potrebbe essere necessario effettuare alcune selezioni aggiuntive sulla schermata, per consentire al proprio dispositivo di ricercare un nuovo dispositivo Bluetooth. Seguire le istruzioni sul proprio dispositivo.
- 2. Per accendere il mouse Quha Zono X, premere l'interruttore di accensione per 1 secondo. Il LED lampeggia una volta con luce turchese. Quindi inizia a lampeggiare alternativamente in blu e rosso, indicando che il mouse è in modalità di accoppiamento e può essere rilevato.
- 3. Per effettuare l'accoppiamento, selezionare "Zono X" quando appare sullo schermo. Seguire le eventuali istruzioni aggiuntive sulla schermata per completare il processo di accoppiamento.

Una volta collegato il mouse, il LED emette un lampeggio verde ogni 5 secondi. Il puntatore del mouse appare sullo schermo e "Zono X" viene elencato tra i dispositivi collegati al proprio dispositivo. Se il puntatore si muove o presenta uno scostamento autonomo dopo l'accoppiamento, posizionare Zono X su un tavolo per alcuni secondi, fino all'arresto del puntatore.

Dopo aver stabilito una connessione Bluetooth, il mouse si collega automaticamente al dispositivo accoppiato quando quest'ultimo si trovi entro la portata del segnale.

#### Per effettuare l'accoppiamento con un secondo dispositivo

- 1. Disattivare Bluetooth*®* su ogni dispositivo accoppiato collocato nello stesso ambiente, in modo che il mouse non sia in grado di collegarsi automaticamente. Attivare Bluetooth*®* sul dispositivo sul quale si desidera effettuare l'accoppiamento al mouse e aggiungere un nuovo dispositivo Bluetooth*®* .
- 2. Per accendere il mouse, premere l'interruttore di accensione per 1 secondo. Quando il mouse è acceso, il LED lampeggia con luce blu, indicando che il mouse non è attualmente connesso ad alcun dispositivo con cui è stato accoppiato in precedenza.
- 3. Per attivare la modalità di accoppiamento del mouse, premere l'interruttore di accensione per 5 secondi. Il LED inizia a lampeggiare alternativamente con luce blu e rossa quando il mouse si attiva in modalità di accoppiamento.
- 4. Per effettuare l'accoppiamento, selezionare "Zono X" nella lista dei dispositivi disponibili, quando appare sullo schermo. Seguire eventuali istruzioni aggiuntive sulla schermata.

Una volta collegato il mouse al nuovo dispositivo, il LED emette un lampeggio verde ogni 5 secondi. Il puntatore del mouse appare sullo schermo del nuovo dispositivo e "Zono X" verrà elencato tra i dispositivi collegati a esso.

### Uso alternativo di più dispositivi

L'uso alternativo di più dispositivi è una caratteristica che consente di passare facilmente ad altri dispositivi Bluetooth*®* accoppiati e attivi. Quha Zono X può essere accoppiato a un massimo di quattro diversi dispositivi. Zono X può collegarsi a questi dispositivi e passare da uno all'altro. Il passaggio da un dispositivo all'altro viene effettuato con una breve pressione dell'interruttore di accensione o con un gesto. Il passaggio avviene tra i dispositivi accoppiati e con il Bluetooth*®* attivo.

Quando il collegamento di Zono X passa a un certo dispositivo, il puntatore del mouse del dispositivo può essere controllato dai movimenti di Zono X.

Per passare da un dispositivo all'altro utilizzando il pulsante di accensione, premere brevemente quest'ultimo. Quindi il mouse inizierà a controllare il successivo dispositivo Bluetooth*®* accoppiato.

Il passaggio ad altro dispositivo tramite un gesto è descritto a pag. 21.

#### Disaccoppiamento

Se si desidera disinstallare il mouse dal proprio dispositivo, è necessario rimuovere "Zono X" dai suoi dispositivi accoppiati. Fare riferimento alle istruzioni del proprio dispositivo per ottenere istruzioni sulla rimozione di dispositivi Bluetooth*®* .

# Accensione e spegnimento del mouse

NOTA! Quando viene acceso per la prima volta, il mouse andrà automaticamente in modalità di accoppiamento, preparandosi per il collegamento con il primo computer o dispositivo mobile (vedere p. 8)

Per accendere il mouse, premere l'interruttore di accensione per 1 secondo. Viene emesso un suono iniziale e l'indicatore LED emette un lampeggio turchese. Dopo aver collegato il mouse al proprio computer o dispositivo mobile, il LED emette un lampeggio verde ogni 5 secondi, indicando che il mouse si trova nella normale modalità di utilizzo. Il puntatore del mouse compare sullo schermo.

NOTA! Se il LED presenta una luce blu, il mouse non è collegato al proprio dispositivo accoppiato. Assicurarsi che il Bluetooth sia attivo, che i dispositivi si trovino l'uno vicino all'altro e che non siano presenti ostacoli tra di essi.

Per spegnere il mouse, premere l'interruttore di accensione per 1 secondo. Verrà riprodotto un suono di spegnimento e il LED emette un lampeggio rosso prima che il mouse si spenga.

#### Reset del mouse

Effettuare il reset del mouse significa cancellare lo storico degli accoppiamenti e qualsiasi altra modifica delle sue impostazioni. Per resettare il mouse, innanzitutto accenderlo. Quindi, premere l'interruttore di accensione per 15 secondi. Si udiranno 3 bip e il LED assumerà un colore rosso per un certo tempo. Una volta terminato il reset, il mouse si spegne. Dopo un reset, all'accensione, il mouse passerà automaticamente alla modalità di accoppiamento.

### Indossare il mouse Utilizzo della clip per orecchio

- 1. Collegare uno degli inserti auricolari inclusi al supporto per inserto auricolare. Maneggiare attentamente l'inserto auricolare durante il collegamento o il distacco per evitare che si strappi. Evitare di indossare la clip per orecchio senza un inserto auricolare poiché, in questo caso, l'orecchio potrebbe subire irritazioni.
- 2. Posizionare la clip per orecchio sull'orecchio destro: posizionare l'archetto auricolare sul retro dell'orecchio e inserire l'inserto archetto auricolare nell'orecchio. La parte anteriore del supporto magnetico deve essere rivolta direttamente in avanti.
- 3. Avvicinare il mouse al supporto magnetico, in modo tale che i magneti facciano presa e posizionino correttamente il dispositivo. Il mouse resta saldamente in posizione, ma il distacco dal supporto è altrettanto semplice.

### Utilizzo della clip per occhiali

Piegare la clip attorno alle aste degli occhiali, in modo che l'alloggiamento magnetico resti al di sotto dell'asta. Avvicinare il mouse all'alloggiamento per collegarlo.

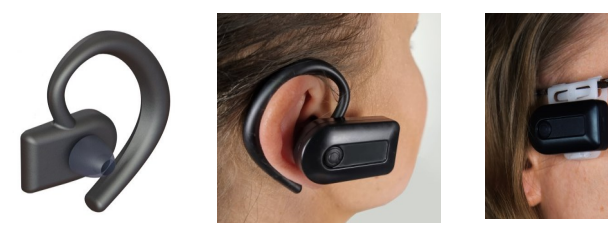

#### Utilizzo del mouse

Il mouse Quha Zono X utilizza un sensore di rilevazione dei movimenti, che vengono trasformati nei movimenti del puntatore del mouse sullo schermo. Una volta indossato il mouse, è sufficiente ruotare la testa e il puntatore del mouse seguirà i movimenti del capo. Il movimento del puntatore è intuitivo e può essere appreso in pochi secondi.

Per fare clic e trascinare, è possibile utilizzare qualsiasi software dwell clicker, la funzione dwell clicker integrata nel proprio computer o dispositivo mobile, pulsanti Bluetooth o un pulsante compatibile con Quha Zono X.

È possibile regolare le funzionalità del mouse in base alle proprie esigenze utilizzando il software di impostazione Quha Zono X (vedere p. 15). Poiché Quha Zono X è un mouse Bluetooth*®* standard, è possibile utilizzare anche le impostazioni del mouse del proprio dispositivo.

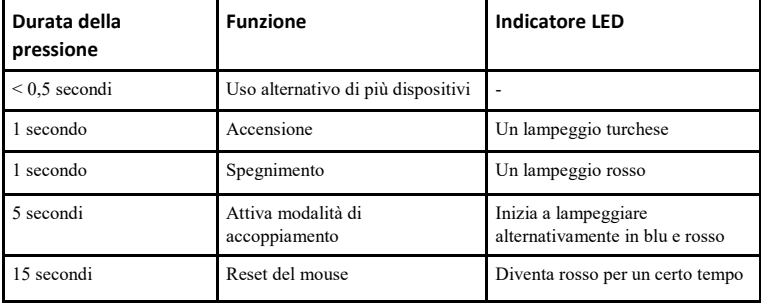

#### Riepilogo delle funzioni del pulsante di accensione/spegnimento

### Indicatore LED

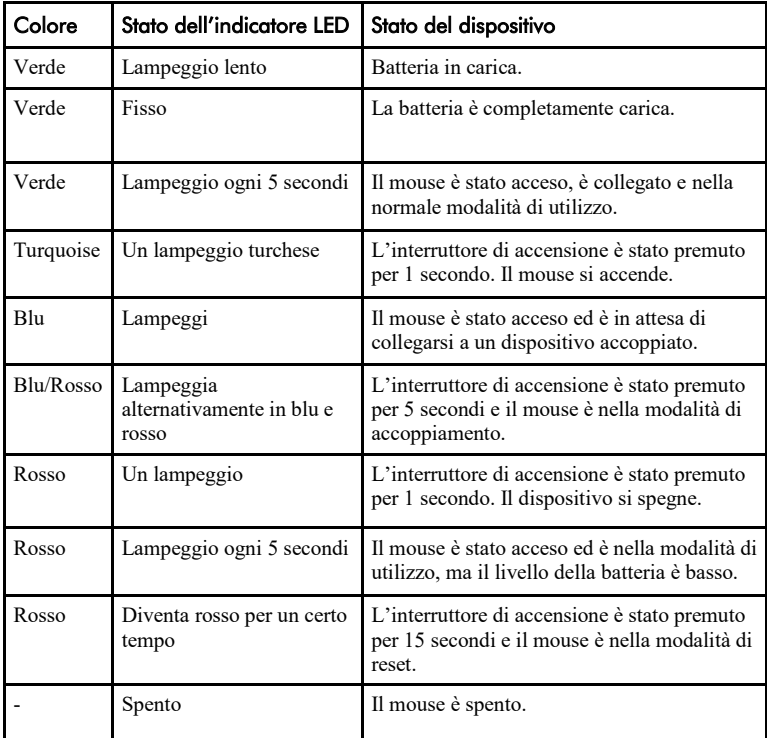

# Software di impostazione Zono X

È possibile regolare facilmente le funzionalità del proprio mouse Quha Zono X utilizzando una semplice applicazione per l'impostazione. Il mouse funziona senza il software di impostazione, con le impostazioni predefinite, ma raccomandiamo di scaricare il software sul proprio dispositivo e di familiarizzarsi con le sue funzionalità.

Il software di impostazione Zono X è compatibile con Windows e Android.

Scaricare il software da www.quha.com/downloads. Eseguire il software di impostazione Quha Zono X e seguire le istruzioni sullo schermo. Una volta completata l'installazione, sul desktop del proprio computer / sullo schermo del proprio dispositivo mobile comparirà un'icona Quha Zono X. Fare doppio clic sull'icona per avviare l'applicazione.

È possibile utilizzare il software dopo avere acceso e collegato al proprio dispositivo il mouse Quha Zono X. Se l'applicazione visualizza un messaggio di errore "Non X non trovato", assicurarsi che il mouse sia acceso e collegato tramite Bluetooth.

NOTA! È possibile avere solo uno Zono X accoppiato al proprio computer durante l'utilizzo dell'applicazione.

CONSIGLIO! Selezionare il simbolo delle informazioni vicino alla descrizione diuna certa funzione per ottenere più informazioni su quella funzionalità.

Le impostazioni effettuate con il software restano nella memoria interna del mouse Quha Zono X e saranno automaticamente attive quando il mouse viene collegato a qualsiasi computer o dispositivo mobile.

### Sensibilità/velocità orizzontale e verticale

Grazie ai cursori della sensibilità, è possibile impostare l'ampiezza del movimento della testa necessario per muovere il puntatore del mouse sullo schermo. È possibile regolare separatamente la sensibilità orizzontale e quella verticale, un fatto utile per gli utenti il cui movimento della testa sia limitato in una certa direzione. L'elevata accuratezza e precisione del puntatore viene mantenuta automaticamente, anche quando la sensibilità del mouse è impostata al massimo.

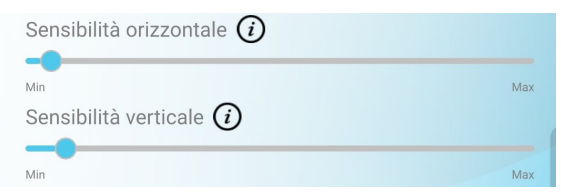

### Filtro anti-tremolio

Il filtro anti-tremolio riduce i movimenti indesiderati del puntatore provocati dallo scuotimento. L'effetto esatto dipende dai movimenti di ciascun utente, per cui sarà necessario provare il filtro per rendersi conto di quanto le varie impostazioni possano soddisfare le proprie esigenze.

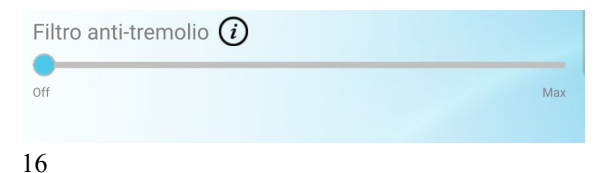

#### Gesti on/off

È possibile attivare e disattivare i gesti. Ulteriori informazioni sui gesti sono riportate a p. 20.

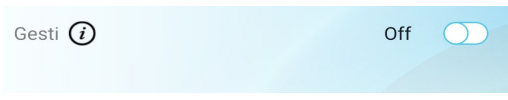

### Lato per indossare il dispositivo

È possibile scegliere di indossare Quha Zono X sul lato destro o su quello sinistro della propria testa. Per indossare Zono X sul lato sinistro, è necessario un accessorio che consenta di indossare il dispositivo sul lato sinistro. Si noti che l'estremità arrotondata di Nono X punta in avanti quando viene indossato sul lato sinistro.

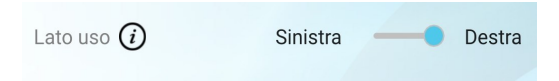

CONSIGLIO! La scelta del lato su cui indossare il dispositivo è una nuova caratteristica del mouse Quha Zono X versione 1.3. Scaricare l'ultima versione del software di impostazione Zono X, che consente la selezione del lato per indossare il dispositivo, da www.quha.com/downloads.

### Assistente al doppio clic

L'assistente al doppio clic consente di effettuare più facilmente un doppio clic. Ferma il puntatore per un breve tempo dopo il primo clic, facilitando l'azione del secondo clic senza movimento del puntatore tra un clic e l'altro. NOTA! L'assistente al doppio clic non consente al mouse di effettuare un doppio clic automaticamente. È possibile attivare e disattivare l'assistente al doppio clic, regolando la lunghezza del ritardo a seguito del primo click.

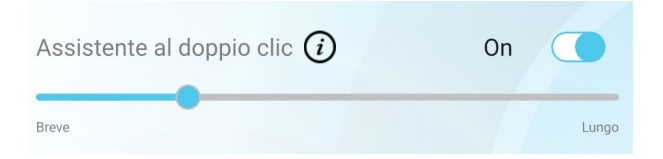

### Cicalino on/off

È possibile attivare e disattivare il cicalino. NOTA! La disattivazione del cicalino elimina tutti i suoni di notifica.

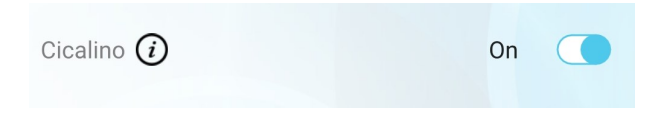

#### Impostazioni relative alle prestazioni

È possibile selezionare 3 modalità relative alle prestazioni.

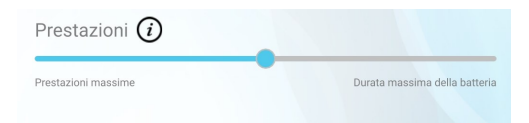

*Prestazioni massime*. Prestazioni più elevate e maggiore consumo della batteria.

*Predefinito.* Prestazioni medie e consumo della batteria medio.

*Durata massima della batteria.* Vengono attivate le funzioni di risparmio energetico e il mouse si spegne se non viene utilizzato per 30 minuti.

Cambiando modalità, si modifica la portata del Bluetooth*®* del proprio mouse e la fluidità con cui il puntatore del mouse si muove sullo schermo (consultare i dettagli tecnici a p. 25). La modalità con consumo maggiore può essere la scelta migliore in alcune situazioni, nell'ambito di attività in cui è costantemente richiesto un controllo del puntatore preciso, o se sono presenti ostacoli tra il mouse Zono X e il computer. In altre situazioni, la modalità Durata massima della batteria può fornire una fluidità sufficiente nel movimento del puntatore e potrebbe essere preferibile prolungare la durata della batteria. Raccomandiamo di provare le varie modalità per vedere come rispondano alle vostre esigenze.

# Gesti

Il mouse Quha Zono X è dotato di una rilevazione integrata dei gesti per attivare le funzionalità del mouse comunemente utilizzate senza usare le mani. I gesti sono disattivati per impostazione predefinita. È possibile attivarli e disattivarli utilizzando il software di impostazione Quha Zono X.

Per attivare un gesto, è necessario ruotare la propria testa a destra e a sinistra, oppure su e giù, per un certo numero di volte. Il cicalino vi aiuterà a effettuare correttamente i movimenti: si udirà un bip una volta completata una parte del motivo cinetico richiesto; una sequenza sonora ascendente conferma l'avvenuto completamento dell'intero gesto (eccetto che per il gesto di uscita). Tutti i gesti iniziano mantenendo il mouse fermo per circa 1 secondo.

#### Pausa

Per attivare: tenere fermo 1 s - movimento destra - sinistra - destra - sinistra

Pausa ferma il puntatore del mouse e lo tiene fermo fino a quando viene effettuato il gesto di uscita. In base alle impostazioni del computer o del dispositivo mobile, il puntatore del mouse potrebbe scomparire o meno dopo l'attivazione della modalità di pausa.

### Scorrimento

Per attivare: tenere fermo 1 s - movimento su - giù - su - giù

Con la funzione di scorrimento, è possibile scorrere una finestra ruotando la testa su e giù. Una volta completato il gesto di scorrimento, si hanno a disposizione 5 secondi per muovere il puntatore del mouse sopra la finestra che si desidera scorrere. Il cicalino emetterà suoni frequenti durante i 5 secondi. Una volta trascorsi i 5 secondi,

si udirà una sequenza sonora che conferma l'attivazione della modalità di scorrimento e, a questo punto, sarà possibile scorrere la finestra con movimenti della testa. Per terminare lo scorrimento, effettuare il gesto di uscita.

### Centro

Per attivare: tenere fermo 1 s - movimento destra - sinistra - su - giù

La funzione Centro sposta il puntatore nella parte centrale dello schermo, consentendo di muovere la testa in una posizione più comoda prima di iniziare di nuovo a muovere il puntatore. Durante il movimento, viene mostrato il percorso del puntatore.

### Uso alternativo di più dispositivi

Per passare al dispositivo successivo: tenere fermo 1 s - movimento destra - su - sinistra giù (disegnare un quadrato in senso antiorario)

Per passare al dispositivo precedente: tenere fermo 1 s - movimento sinistra- su - destra giù (disegnare un quadrato in senso antiorario)

L'uso alternativo di più dispositivi è una caratteristica che consente di passare facilmente ad altri dispositivi Bluetooth*®* accoppiati e attivi. Quando Zono X è stato accoppiato a più dispositivi il gesto di Uso alternativo di più dispositivi trasferisce il controllo del puntatore a un altro dispositivo.

### Uscita da pausa/scorrimento

Per attivare: tenere fermo 1 s - movimento destra - sinistra

Per uscire dalla modalità Pausa o Scorrimento, è necessario effettuare il gesto di Uscita. Dopo il gesto di Uscita, il puntatore del mouse si muoverà di nuovo come di consueto.

#### Riferimento rapido per i gesti

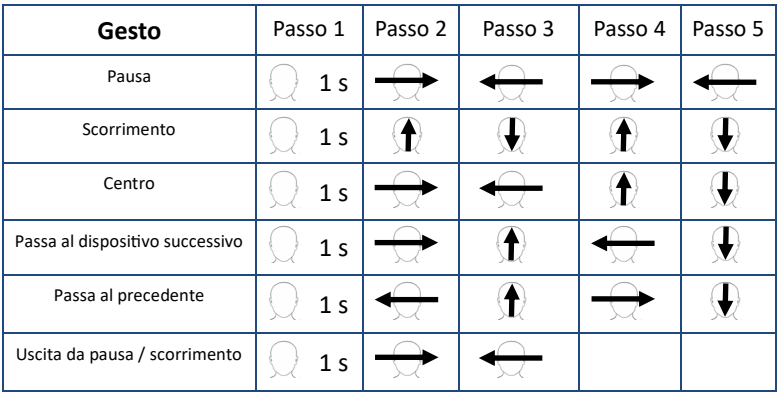

NOTA! È necessario ricordarsi di mantenere prima fermo il mouse che, altrimenti, non registrerà i propri movimenti della testa come parti di un gesto.

# Risoluzione dei problemi

CONSIGLIO! Le risposte a molte domande riguardanti il mouse Quha Zono X si trovano nella pagina Domande frequenti (FAQ), all'indirizzo www.quha.com/support/frequently-asked-questions/.

### Perché il puntatore presenta uno scostamento quando non muovo il mouse?

Il mouse Quha Zono X è dotato di un sensore che rileva i movimenti del mouse e li trasforma in movimenti del puntatore. Il sensore di movimento è un componente elettrico ad alta precisione, che viene influenzato, tra l'altro, dalla temperatura ambiente. Se il puntatore presenta scostamenti, effettuare quanto segue:

- 1. Posizionare il dispositivo acceso su un tavolo, in modo che resti fermo
- 2. Attendere che il puntatore smetta di muoversi
- 3. A questo punto, il mouse funziona senza alcuno scostamento del puntatore

### Perché i gesti non funzionano?

Assicurarsi che i gesti siano attivati all'interno del software di impostazione Quha Zono X. Potrebbe anche essere necessario fare un po' di pratica con i movimenti della testa per imparare a effettuare i gesti. Mantenere il cicalino attivato durante l'apprendimento.

### E se non posso/non voglio usare i gesti e ho difficoltà a mettere il puntatore al centro?

La regolazione del mouse, che si effettua spingendo il puntatore fuori dallo schermo, è un modo standard di riposizionare il puntatore del mouse. Se si nota che la testa non è in una posizione confortevole quando il puntatore è al centro dello schermo, ruotare la testa in modo che il puntatore si sposti longo il bordo dello schermo e oltre.

### Perché il puntatore del mouse si è fermato/ è scomparso improvvisamente?

Potrebbe essere stato effettuato il gesto di pausa in modo non intenzionale e il puntatore potrebbe essere stato messo in pausa. Effettuare il gesto di uscita per rilasciare il puntatore.

### Perché i movimenti del puntatore del mouse sono a scatti/ non fluidi?

Il mouse potrebbe essere così lontano dal computer che il segnale wireless risulta disturbato e alcuni movimenti del mouse vengono persi. Provare a utilizzare la modalità ad alte prestazioni (p. 19).

# Specifiche tecniche

### Mouse Quha Zono X

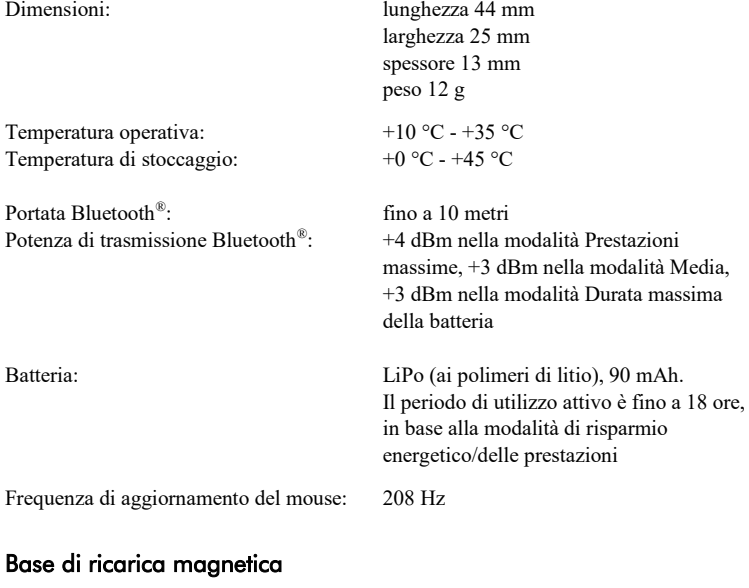

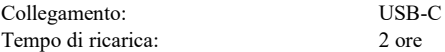

### **Sicurezza**

Il dispositivo del mouse e la base di ricarica contengono componenti elettronici sensibili e non possono essere riparati dall'utente. La riparazione del dispositivo e la sostituzione della batteria possono essere effettuate esclusivamente da un centro assistenza certificato Quha.

Non è possibile utilizzare il mouse durante la ricarica della batteria.

Il mouse e la base di ricarica sono esclusivamente per uso in ambienti interni. Evitare che si bagnino. Prima della ricarica, assicurarsi che la porta USB-C sia pulita.

Evitare che oggetti metallici tocchino i contatti della base di ricarica: ciò può provocare un cortocircuito e danneggiare il caricabatterie.

Non consentire ai bambini di giocare con il prodotto. Il prodotto contiene parti piccole che potrebbero costituire un rischio di soffocamento.

Se il mouse si gonfia o diventa caldo, o se il suo alloggiamento presenta crepe, probabilmente la batteria è difettosa. Interrompere immediatamente l'uso del dispositivo e farlo riparare. Comunicare al produttore qualsiasi inconveniente grave.

In caso di dolori o fastidi durante l'utilizzo del mouse, interrompere l'utilizzo del mouse per un certo tempo.

Il mouse deve essere utilizzato solo per lo scopo previsto.

Il mouse, la base di ricarica, la clip per orecchio e la clip per occhiali contengono magneti. Evitare di posizionare questi oggetti vicino a dispositivi sensibili al magnetismo, come pacemaker, apparecchi acustici, carte di credito, orologi meccanici, dispositivi di memorizzazione dati, ecc., poiché questi ultimi potrebbero subire danni.

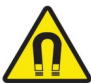

# Controindicazioni

Il dispositivo non deve essere utilizzato da persone con una lesione alla spina dorsale o al collo che impedisca loro di muovere la testa in sicurezza, o nel caso in cui il movimento della testa per lunghi periodi possa risultare nocivo.

# Pulizia del mouse e della clip per orecchio

Il mouse e le superfici della clip per orecchio possono essere pulite strofinando le superfici esterne in plastica con un detergente delicato.

# Sostituzione della batteria

Quando il tempo di utilizzo del dispositivo è significativamente inferiore rispetto a quello previsto, è possibile far sostituire la batteria presso un centro assistenza certificato Quha.

# Garanzia

2 anni. La scheda di garanzia si trova all'interno della confezione. Consultare il testo integrale della garanzia sul nostro sito web (www.quha.com/warranty).

# Smaltimento del prodotto

Quando il dispositivo ha raggiunto la fine della propria vita utile, deve essere riciclato come rifiuto elettrico ed elettronico.

# Conformità europea

Il fabbricante del presente prodotto dichiara che il prodotto è conforme ai regolamenti dell'Unione Europea sulla sicurezza, la salute, la protezione dell'ambiente e dei consumatori

### Industry Canada compliance

This device complies with Industry Canada licence-exempt RSS standard(s). Operation is subject to the following two conditions: (1) this device may not cause interference, and (2) this device must accept any interference, including interference that may cause undesired operation of the device.

Le présent appareil est conforme aux CNR d'Industrie Canada applicables aux appareils radio exempts de licence. L'exploitation est autorisée aux deux conditions suivantes : (1) l'appareil ne doit pas produire de brouillage, et (2) l'utilisateur de l'appareil doit accepter tout brouillage radioélectrique subi, même si le brouillage est susceptible d'en compromettre le fonctionnement.

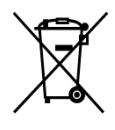

 $\mathsf{C}\in$ 

# FCC compliance

This device complies with Part 15 of the FCC Rules. Operation is subject to the following two conditions: (1) this device may not cause harmful interference, and (2) this device must accept any interference received, including interference that may cause undesired operation.

This equipment has been tested and found to comply with the limits for a Class B digital device, pursuant to Part 15 of the FCC Rules. These limits are designed to provide reasonable protection against harmful interference in a residential installation. This equipment generates, uses and can radiate radio frequency energy and, if not installed and used in accordance with the instructions, may cause harmful interference to radio communications. However, there is no guarantee that the interference will not occur in a particular installation. If this equipment does cause harmful interference to radio or television reception, which can be determined by turning the equipment off and on, the user is encouraged to try to correct the interference by one or more of the following measures:

- Reorient or relocate the receiving antenna
- Increase the separation between the equipment and receiver
- Connect the equipment into an outlet on a circuit different from that to which the receiver is connected.
- Consult the dealer or an experienced radio/TV technician for help.

# UKCA compliance

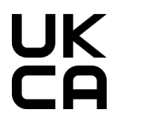

UK RESPONSIBLE PERSON AVENTIDO Limited, Bridgewater House, Century Park, Caspian Road Altrincham, Cheshire, WA14 5HH United Kingdom

# Altre conformità

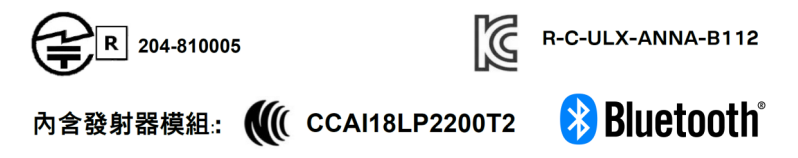

# Copyright e marchi commerciali

Quha e il marchio Q sono marchi commerciali registrati di Quha oy.

The Bluetooth® word mark and logos are registered trademarks owned by Bluetooth SIG, Inc. and any use of such marks by Quha is under license. Other trademarks and trade names are those of their respective owners.

© 2024 Quha oy. Quha oy non è responsabile di eventuali errori in questo manuale utente. Quha oy si riserva il diritto di rivedere i contenuti di questo manuale utente.

Quha oy Pirkkalaistie 1 37100 Nokia Finland

info@quha.com www.quha.com

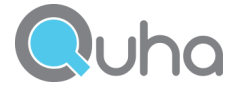